### **CODING COMPETITION**

# Discovery Education's Top Coder 2023

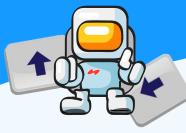

Do you like creating games or telling stories? Have a fantastic imagination? Well, here's your chance to get creative with Discovery Education's Top Coder 2023!

Your task is to create a fun, engaging and interactive animation that could:

- Help your peers learn something new
- Demonstrate what you've learnt in your topics/lessons so far
- Tell a story it could be your own or a well-known one
- Be designed as an exciting digital image

Your app can have any theme you like! It might be sports, maths, history, space, animals or monsters.

Use different inputs to make interesting things happen when your user clicks on an object, presses a button or holds and releases the mouse pointer – it's up to you!

## The Challenge

- Go to Block Coding's 'free coder' to start creating your app.
- · Select the coding level you've been working at, so you can use the blocks you're familiar with.
- Use the drawing tools and/or choose a background to create your setting. It could be a mystical forest, the
  depths of space, or the pyramids of Ancient Egypt wherever you'd like to go!
- Add objects and characters for your user to interact with.
- Write code to make your character and objects respond to what your user is doing.
- Make the app as **interesting and engaging** as you can (imagine people buying and using your game you want them to feel excited!).
- This is your chance to **show off the code and design skills** you've learnt so far.
  - Finally, don't forget to save your app and share it with your teacher, so they can submit it!

## **Tips and Tricks**

#### **Objects:**

Choose from lots of different objects to make your animation come to life. Make sure you add ones that fit your setting or theme and be careful not to overcrowd your design!

#### Inputs:

Use 'Click Events' to make things happen when the user clicks an object, or key press events to let them control objects using their keyboard. Perhaps you can include buttons and add code to make things happen? Don't forget to label your buttons so the user knows what they do!

#### **Speed Directions + Coordinates:**

Why not change the speed of different objects in your animation? Can you change the way objects move in different directions, or appear in different locations?

#### Need some help?

- Try the Refresher lessons to practice your coding skills.
- Search the Help area for extra information and example apps.
- Or visit our **Coding competition page**

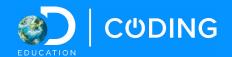

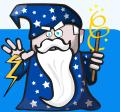